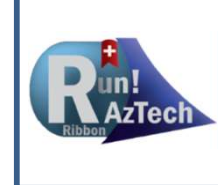

### **Training**

# Training<br>
For MSP 2007 to 2019<br>
For MSP 2007 to 2019<br>
For Maintain<br>
Maintain<br>
Setup\*): Sets<br>
Setup\*): Sets<br>
Tech views, tables,<br>
detailed stats report<br>
tasks requiring status<br>
tasks requiring status<br>
of task name<br>
of task Getting Started with Run!AzTech Basic:<br>
Build:<br>
Build:<br>
Suite Prince Control of the Control of the Control of the Control of the Control of the Control of the Control of the Control of the Control of the Control of the Con Getting Started with Run!AzTe<br>
For MSP 2007 to 2019<br>
For MSP 2007 to 2019<br>
For MSP 2007 to 2019<br>
Maintain<br>
• IStats\*: Creates<br>
• IStats\*: Creates<br>
• IStats\*: Creates out-of-<br>
• ISD\*: Creates out-of-<br>
• ISD\*: Applies a SNET Getting Started with Run!AzTech Basic: For MSP 2007 to 2019

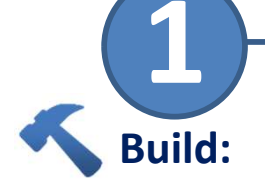

- **!123 (Setup\*):** Sets Run!AzTech views, tables, filters, maps, & groups
- !Details\*: Bottom pane with Baseline, Current, & Actual Dates, Constraints, ID . [Expand\*: Expands all Predecessors & Successors
- !First: Navigate to first task
- !Last: Navigate to last task
- !Trace\*: Performs Pred & Succ trace on selected task
- **!Split\*:** Toggles bottom split screen on & off
- !Bookmark\*: Bookmarks the current task
- **!GoBack**<sup>\*</sup>: Go back to a bookmarked task
- Edit Toolbar+: Edit status, duration, constraints, text (task names), & fields
- !Stats\*: Creates detailed stats report
- !OOS\*: Creates out-ofsequence report of
	- tasks violating logic
- tasks and subtasks
- AzTech Filters+: Specific to AzTech stats
- Hot Fix Filters+: Find & fix problem tasks
- !Badboys: Scores selected tasks for "bad" qualities; BBL = Legend,  $SBB = Sort$
- GASP+: Generally Accepted Scheduling Principles (GASP) validation
- 
- !Missing: Filters for tasks requiring status (progress & forecast)
- !SD\*: Applies a SNET to selected task (pushes task to that date)
- !FD\*: Enter a forecast finish date to change remaining duration (does not create a constraint)
- Governance: File check-in/check-out, precise file name, request changes to handoffs (external links), communicate significant logic & forecast changes
- !Filter\*: Filters by part of task name
- !Count\*: Runs count on selected tasks, displayed in lower right corner
- !Look Back: Shows tasks completed behind the status date within X days
- !Look Ahead: Shows tasks in progress or forecast within X days of the status date
- !Links: Shows predecessors for selected tasks with an \* for the driving task
- **!Mitigate:** Shows list of  $*$ -Toolbar Button options for managing<br>  $+$  - Dropdown Menu impacts
- Assess **Learn** Maintain **All Perform C** Learn • Run!AzTech Documentation
	- Run!AzTech Videos
	- AzTech University
	- Run!AzTech FAQs
	- PASEG
	- Schedule Guidelines

- Legend
- 
- 
- 

## • AzTech University<br>
• Run!AzTech FAQs<br>
• PASEG<br>
• Schedule Guidelines<br>
• Schedule Guidelines<br>
– Run! Command<br>
\* - Toolbar Button<br>
+ - Dropdown Menu<br>
Located in Dropdowns: • **Run!AzTech FAQs**<br>• **PASEG**<br>• Schedule Guidelines<br>• **Schedule Guidelines**<br>**Legend**<br>• - Run! Command<br>\* - Toolbar Button<br>+ - Dropdown Menu<br>Located in Dropdowns:<br>"Edit" & "Admin" > "123" • **PASEG**<br>• Schedule Guidelines<br>• Schedule Guidelines<br>• - Run! Command<br>\* - Toolbar Button<br>+ - Dropdown Menu<br>Located in Dropdowns:<br>"Edit" & "Admin" > "123"<br>"EVM" > "Baseline" Located in Dropdowns:

- "Edit" & "Admin" > "123"
- "EVM" > "Baseline"

### When in doubt, use Expand All > Sort by Task ID or View > Normal for default view

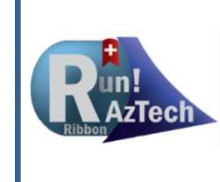

### Training<br>
For MSP 2007 to 2019<br>
For MSP 2007 to 2019<br>
For MSP 2007 to 2019<br>
For MSP 2007 to 2019<br>
The Magic: Push<br>
Assess Maintain<br>
Assess Maintain<br>
Maintain<br>
Maintain<br>
Maintain<br>
Maintain<br>
Maintain<br>
Maintain<br>
Maintain<br>
Mai Getting Started with Run!AzTech Ultimate:<br>
Build:<br>
Build:<br>
Assess Maintain Perform<br>
Elarn Assess Maintain Perform<br>
Elarn Assess Maintain Perform<br>
Elarn Assess Maintain Perform<br>
Elarn Perform<br>
Elarn Assess Maintain Perform<br> Training Getting Started with Run!AzTech Ultimate: For MSP 2007 to 2019

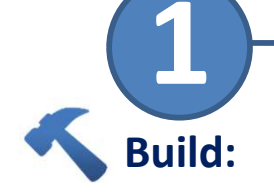

- Template Magic: Push std calendar, holidays, fields to MPP files
- !Dupes: Finds duplicate task names
- !Prepend/Append: Add text to beginning or end of task names
- !Baseline: Baselines tasks (selected tasks)
- !Clear Baseline: Removes baseline for selected tasks
- !Count Links: Counts links (selected tasks)
- Handoffs Magic: Creates/stores links after initial IMS established
	- !ExportLinks: Exports links (selected tasks)
	- !ZapHandoffs: Deletes external links (open files)
- !Status Dates: Checks status dates on all open files
- !Stats
- !OOS
- !Missing
- Fitness+
	- !BLDiffs: Finds baseline date and duration anomalies
	- !BadTotalFloat: Finds total float that differs from early start /finish dates (circular logic?)
	- !DurA: Compares baseline durations to duration
- !CAP: Creates Excel Control Account Plan (time-phased resources for selected tasks)
- 
- !All Commands: Applies action to all open files
	- !123ALL! Runs 123 (Setup)
	- !BALL: Copies baseline dates to Baseline10 field (snapshot)
	- !HALL: Counts external links
	- !EALL: Expands all open files
	- !OPENALL: Opens subprojects in current file
	- !CLOSEALL: Closes files / subprojects
	- !RALL: Counts tasks with resources on all open files
	- !GanttALL: Switches to A\_Gantt view
- MAP Magic: Transfers data from Excel to current MPP file

• !Day/Week/Month/ Quarter/Year:

Change Gantt view to desired time frame

- **Filter\*:** Filter by any part of the task name
- Count\*: Count selected tasks % tasks + milestones completed
- **Name:** Enter part of task name to jump to that task
- **UID:** Jump to specific Unique ID
	- (Use Next\* or Shift-F3 to jump to next<br>
	occurence) contract the Run! Command occurence)
- AzTech Filters+:  $*$  Toolbar Button Status, health checks, + - Dropdown Menu and performance
- **!GTS/GP:** Group by Total Slack/Project (NG removes group)
- Run!AzTech **Documentation**
- Run!AzTech Videos
- AzTech University
- Run!AzTech FAQs
- Run!AzTech Magic

- Legend
- 
- 
- 

| National Minison<br>| AzTech University<br>| Run!AzTech FAQs<br>| Run!AzTech Magic<br>| Legend<br>| - Run! Command<br>| \* - Toolbar Button<br>| + - Dropdown Menu<br>| Located in Dropdowns: Extract Thindersky<br>
The Runley Runley<br>
The Runley Magic<br>
Command<br>
The Propdown Menu<br>
Located in Dropdowns:<br>
"Edit" & "Admin" > "123" Parameter Controller<br>
1991 - Run! Command<br>
1992 - Run! Command<br>
1993 - Toolbar Button<br>
1994 - Dropdown Menu<br>
Located in Dropdowns:<br>
1994 - "Edit" & "Admin" > "123"<br>
1994 - "EVM" > "Baseline" Located in Dropdowns:

"Edit" & "Admin" > "123"

"EVM" > "Baseline"